# **Bedienungsanleitung Video Innenstation VFS40**

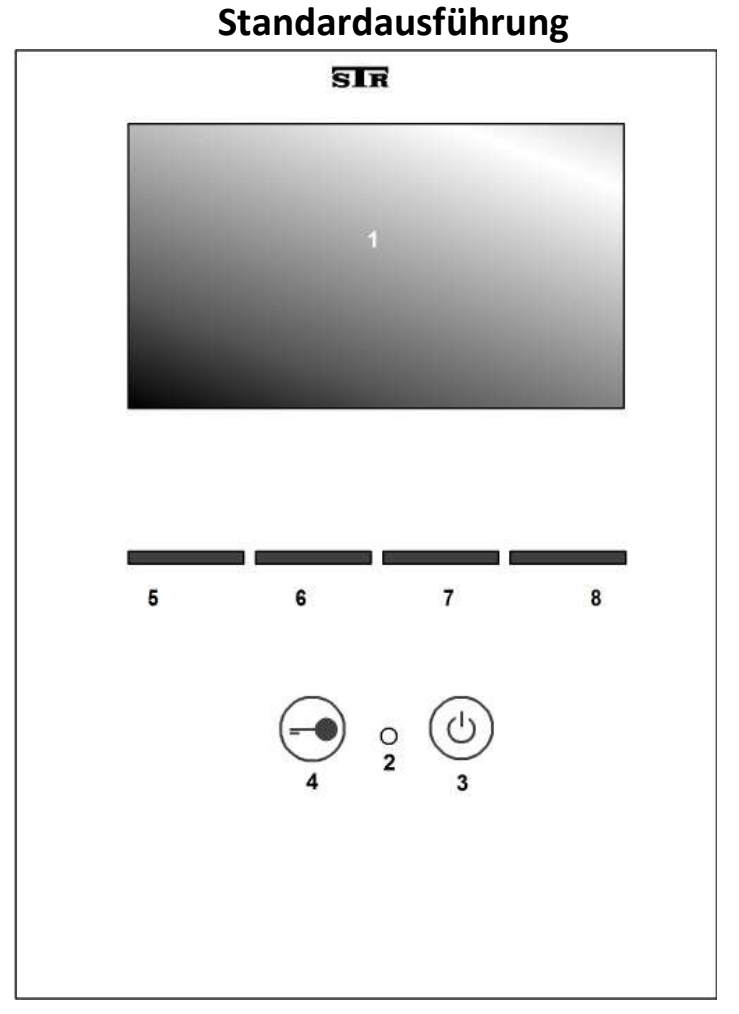

### **Übersicht der Bedienelemente**

- **1** 4,3" TFT-Bildschirm zur Anzeige der Videobilder
- **2** LED (rot) zur Statusanzeige
- **3** Sensortaste "ON" "OFF" / Home-Taste (beendet Menü-Funktionen)
- 4 Sensortaste "Türöffner"
- **5 8** Sensortasten (multifunktional)

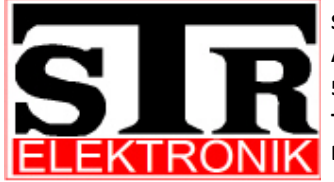

**STR Elektronik Josef Schlechtinger GmbH Auf dem Ohl 9 57482 Wenden Tel.: 02762/9316-0 Fax: 02762/9316-18 Email: Info@str-elektronik.de** 

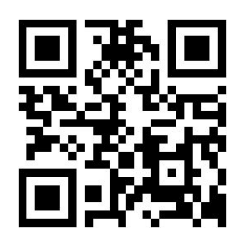

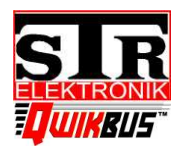

**Video-Innenstation VFS40** 

Best. Nr.: 33358

## **Display Anzeigen**

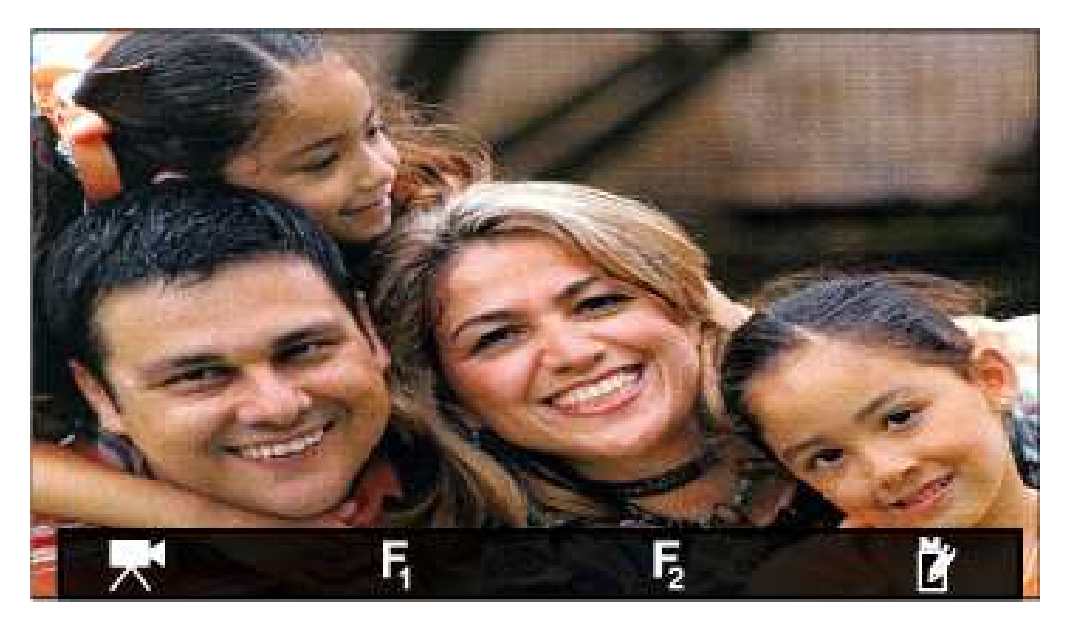

- Anzeige der angeschlossenen Kameras  $F_1$  Funktionstaste 1 (frei programmierbar) F<sub>2</sub> Funktionstaste 2 (frei programmierbar)  $M_{\gamma}$ Aufrufen der Menüfunktionen  $\blacktriangle \blacktriangledown$  Auswahltasten Menü auf/ab ⊳ Auswahltasten Menü links/rechts Bestätigung/auswählen
	- Auswahltaste vorheriges Menü
- **X** Verlassen ohne Speichern

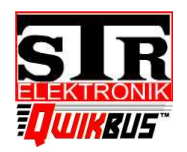

**Video-Innenstation VFS40** 

Best. Nr.: 33358

### Funktionsbeschreibung

#### **Anklingeln und Gesprächsaufbau**

Wird die Sprechstelle angeklingelt, so erscheint das Videobild von der, der Türsta tion zugeordneten Kamera. In der oberen, linken Ecke des Bildschirms wird der Name der Türstation angezeigt. Die rote Status LED (2) blinkt schnell.

Um das Gespräch entgegen zu nehmen, betätigen Sie die  $\circledcirc$ ) -Taste (3) für die Freisprechfunktion.

Wird nach 60 Sek. keine Verbindung zur Tür aufgebaut, so erlischt die Status LED (2) und der Bildschirm (1) geht aus.

#### **Sprachregelung und Push to talk (PTT)**

Wird die Sprechverbindung im Freisprechmodus durch Drücken der  $\circled{0}$  -Taste (3) eingeschaltet, so wird eine elektronische Sprachregelung aktiviert. Der Teilnehmer an der Wohnungssprechstelle hat immer Vorrang vor dem Gesprächsteilnehmer an der Tür.

Bei Problemen mit der Sprachregelung (laute Umgebung, bellender Hund etc.), kann die Sprechstelle im Push-To-Talk Modus (PTT) betrieben werden.

Betätigen Sie, nachdem die Sprechstelle geklingelt hat und diese eingeschaltet wurde, die Taste "Sprechen" (5). Im Display erscheint PTT: SPRECHEN -> der Sprechweg von der Wohnung zur Tür ist geöffnet. Lassen Sie die Taste los, im Display erscheint PTT: HÖREN -> der Sprechweg von der Tür zur Wohnung ist geöffnet.

Zum Beenden der Sprechverbindung betätigen Sie die "Auflegen-Taste" (8).

#### **Türöffner**

Der Türöffner kann während eines Gespräches, oder bei eingeschalteter Sprechstelle durch betätigen der  $\epsilon$ . Taste(4) ausgelöst werden. Sind mehrere Türstationen mit Türöffnern in einer Anlage, so wird immer der Türöffner der Türstation ausgelöst, von der zuletzt geklingelt wurde.

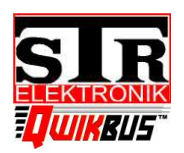

Best. Nr.: 33358

#### **Sprechstelle manuell einschalten und Kamera auswählen**

Die Sprechstelle kann jederzeit durch Drücken der ON/OFF-Taste  $\circledcirc$  (3) eingeschaltet werden. Das Bild der Kamera erscheint.

Sind mehrere Kameras vorhanden, kann durch Betätigen der Taste  $\mathbb{R}^{\blacktriangleleft}$  (5) und der Tasten < (5/6) das Kamerabild umgeschaltet werden.

#### **Programmierbare Sonderfunktionen**

Zur Ansteuerung der Sonderfunktionen betätigen Sie die Taste  $\mathsf{F}_1$  oder  $\mathsf{F}_2$  (6/7) (ist keine Funktion hinterlegt, so erscheint im Display "Frei")

#### **Einstellung Klingellautstärke**

- Rufen Sie durch Drücken der Taste (8) das Menü *Grundeinstellungen* auf
- Wählen Sie den Menüpunkt Klingellautstärke und bestätigen mit v
- Wählen Sie mit <  $\blacktriangleright$  (5/6)die gewünschte Lautstärke und bestätigen mit  $\blacktriangleright$
- Verlassen Sie das Menü *Grundeinstellungen* mit (3)

#### **Rufabsteller (Ruf stumm)**

- Rufen Sie das Menü *Grundeinstellungen* auf
- Wählen Sie **Ruf stumm** und bestätigen mit v (7) -> die rote LED blinkt, der Ruf ist abgeschaltet.
- Verlassen Sie das Menü mit  $\leftarrow$  (7) oder  $\left(\circ\right)$  (3)

#### **Einstellung Bildattribute**

- Rufen Sie das Menü *Grundeinstellungen* auf
- Wählen Sie den Menüpunkt **Bild** und bestätigen mit √ (7)
- Es können Helligkeit, Kontrast und Farbe mit  $\nabla$  (5/6) und  $\vee$  (7) ausgewählt werden.
- Die ausgewählte Einstellung wird im Display oben links als Balken angezeigt.
- Stellen Sie den gewünschten Wert mit <  $\blacktriangleright$  (5/6) ein und bestätigen mit  $\blacktriangleright$
- Um zur Einstellungsauswahl zurückzukehren, ohne Änderungen vorzunehmen betätigen Sie **X** (8) oder verlassen das Menü mit  $\circledcirc$  (3)